## 1. 압축 파일을 더블클릭 하여 "C:₩KSMDCAD" 에 압축을 푼다.

(반드시 "C:₩KSMDCAD" 폴더에 압축을 풀어야 한다>)

## 2. AUTOCAD를 실행하여 CAD 화면으로 간다.

## 3. 지원경로를 지정하기 위하여 아래와 같이 한다.(본 설명은 AUTOCAD 2002를 기준으로 작성함.)

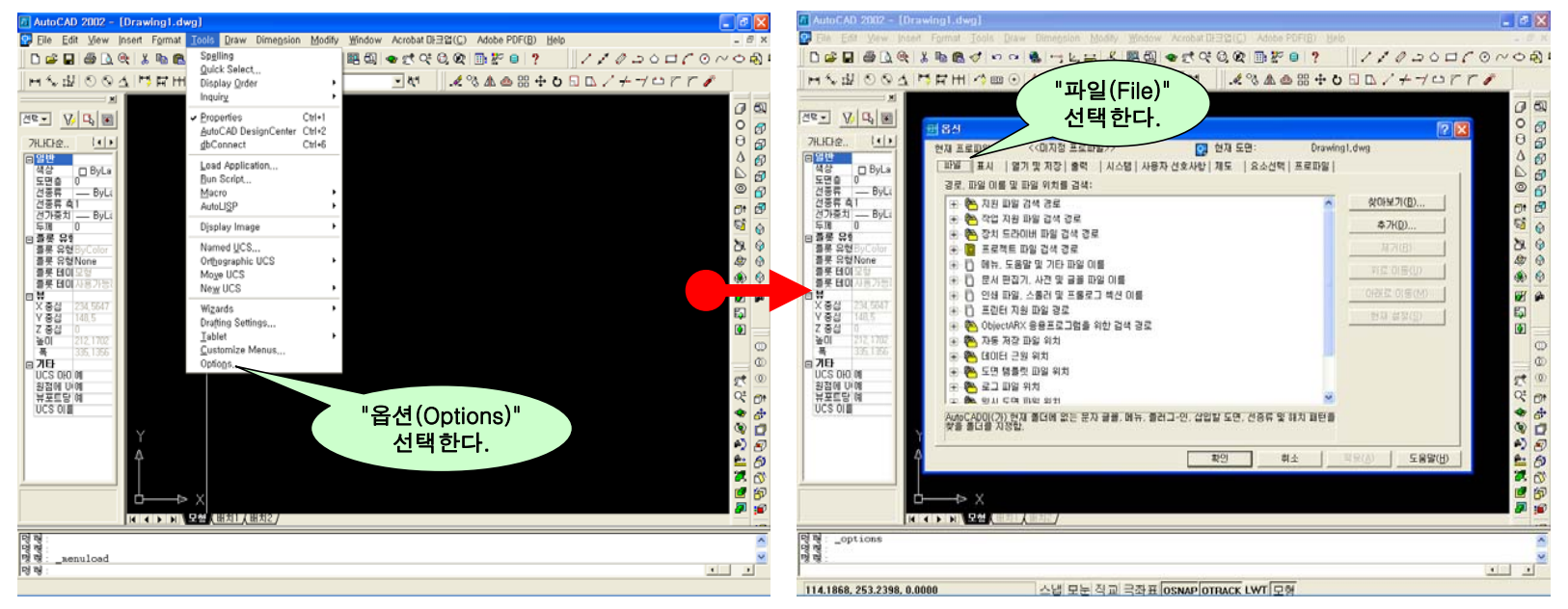

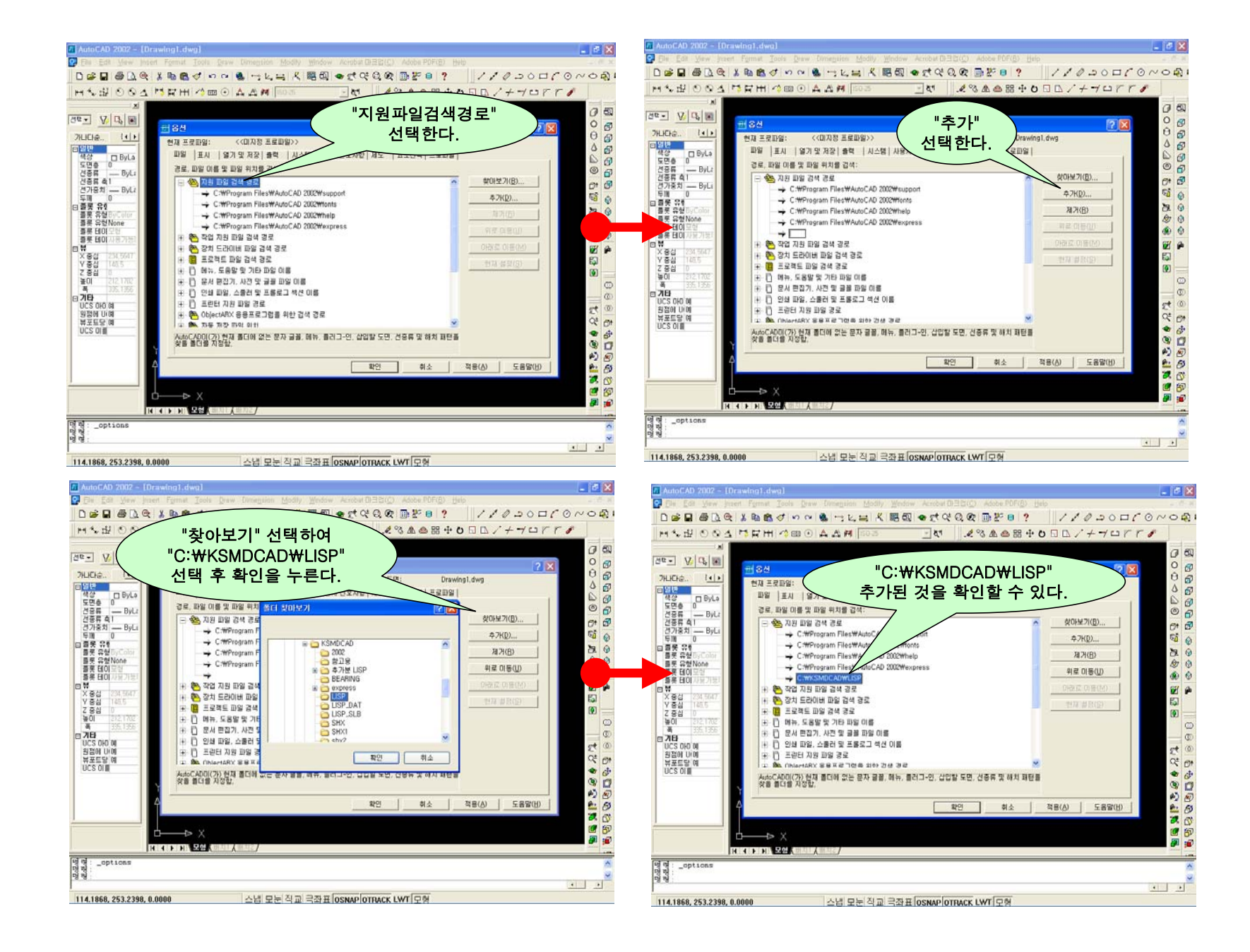

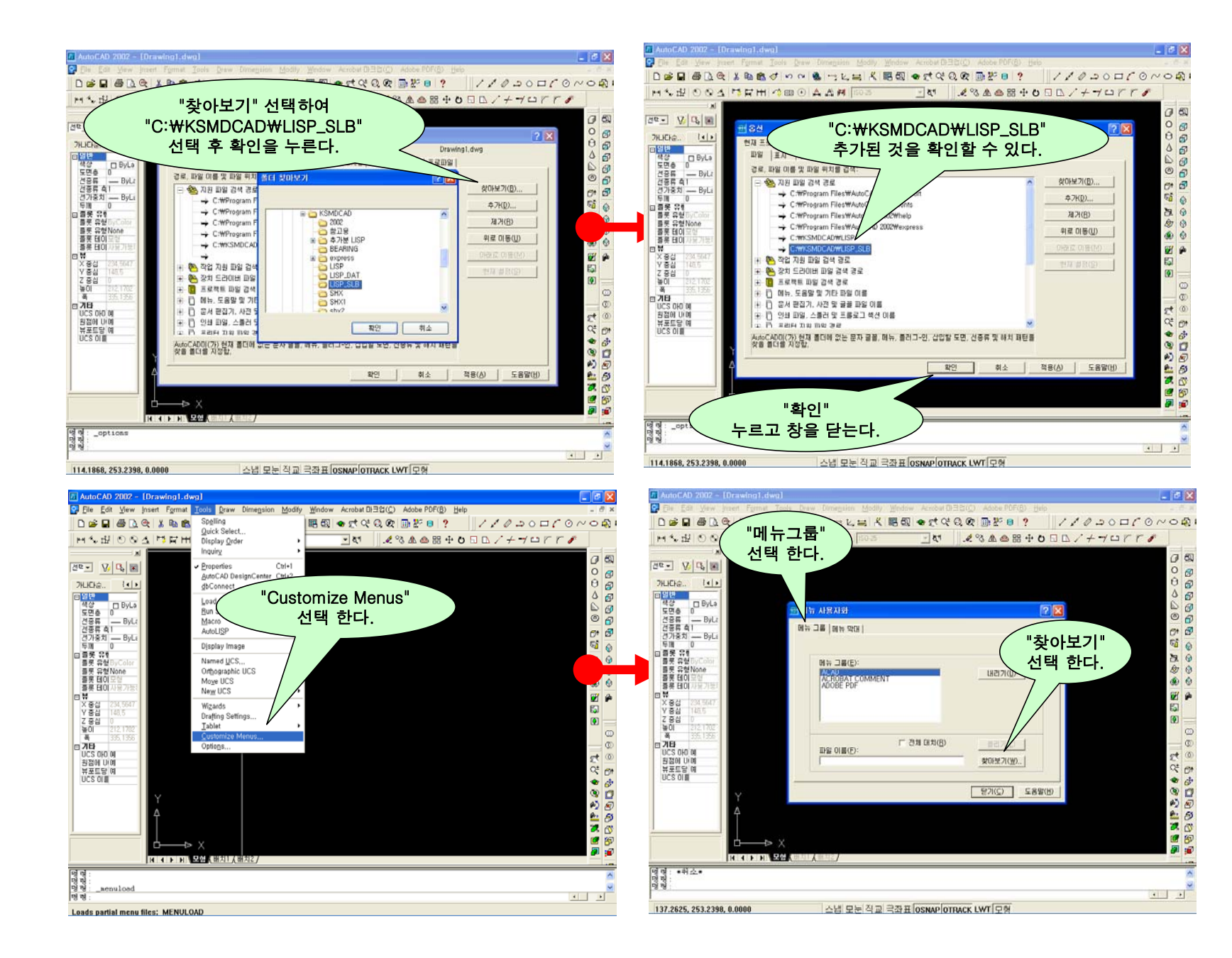

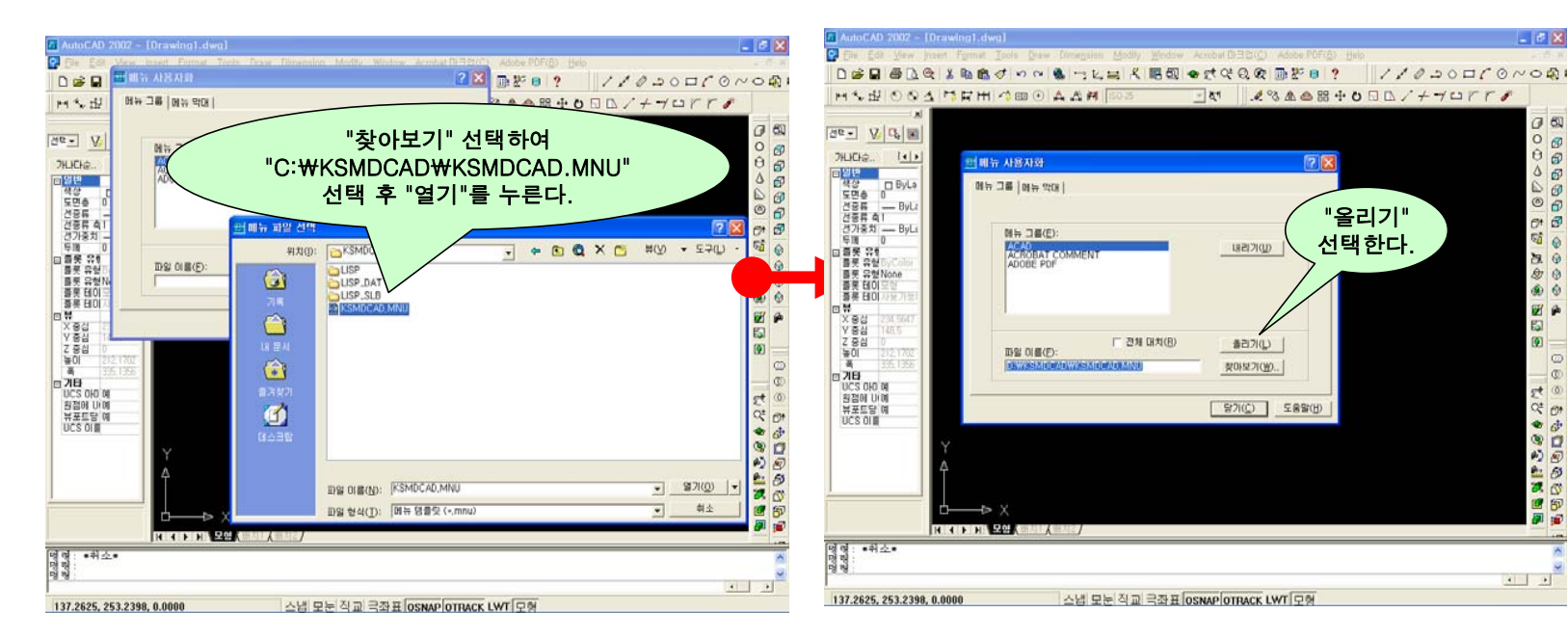

 $F<sup>2</sup>$ 

 $0 &$ 

 $\overline{\phantom{a}}$ 

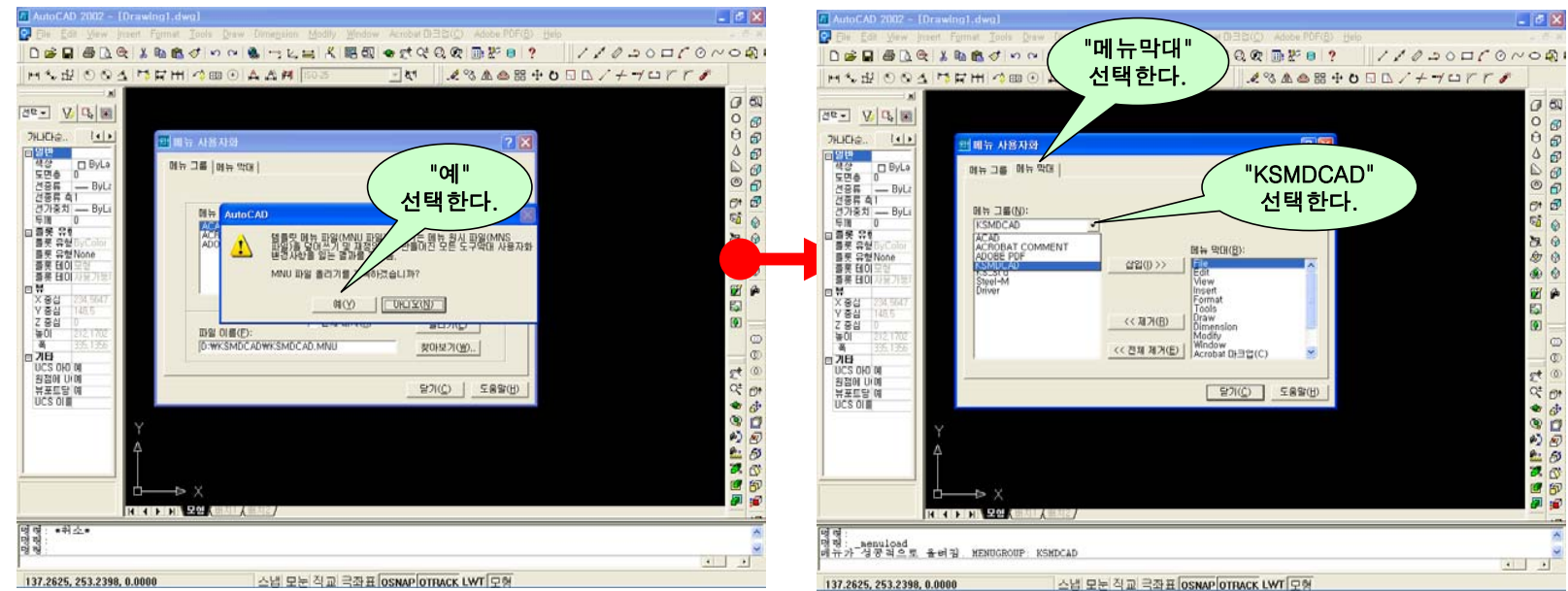

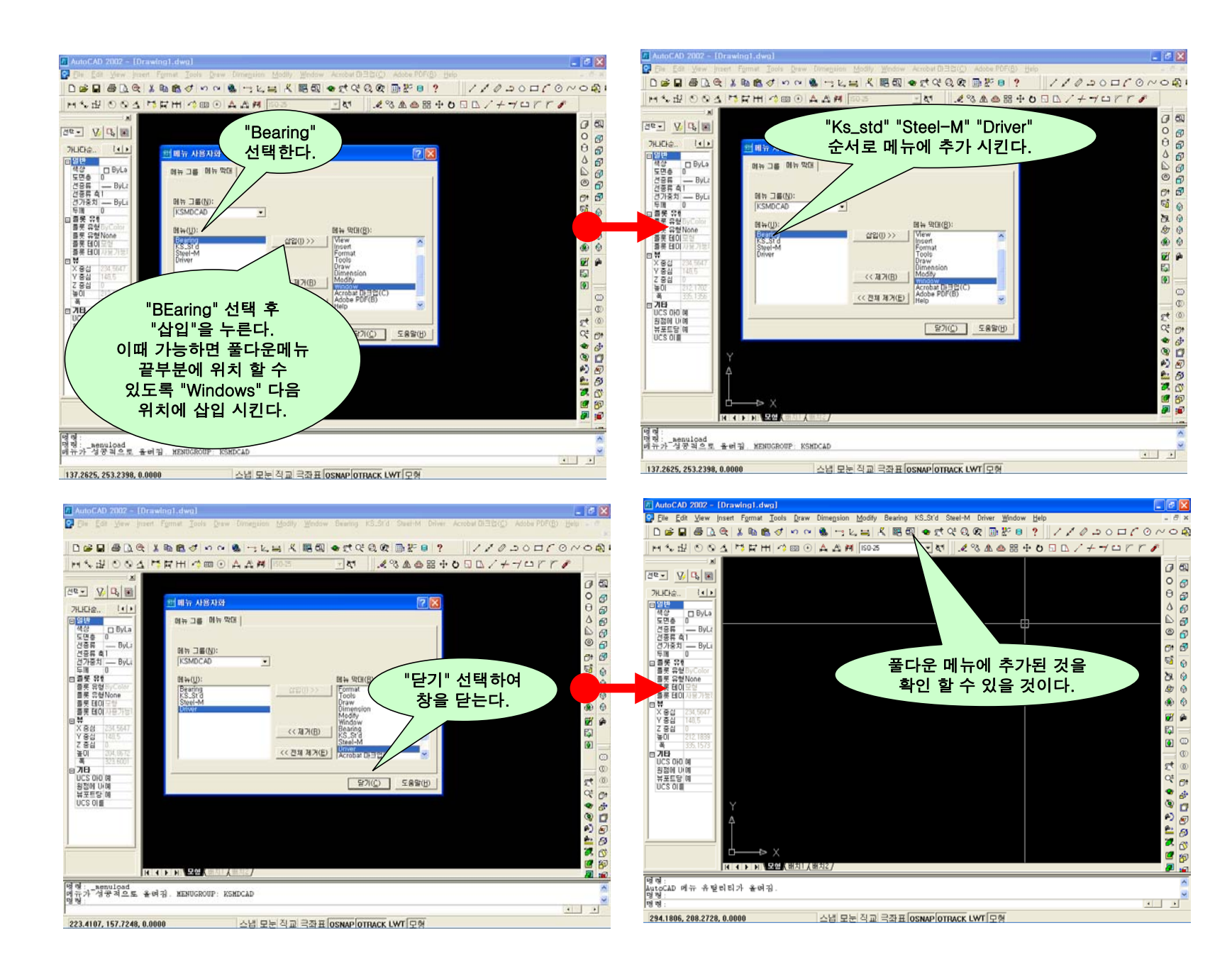

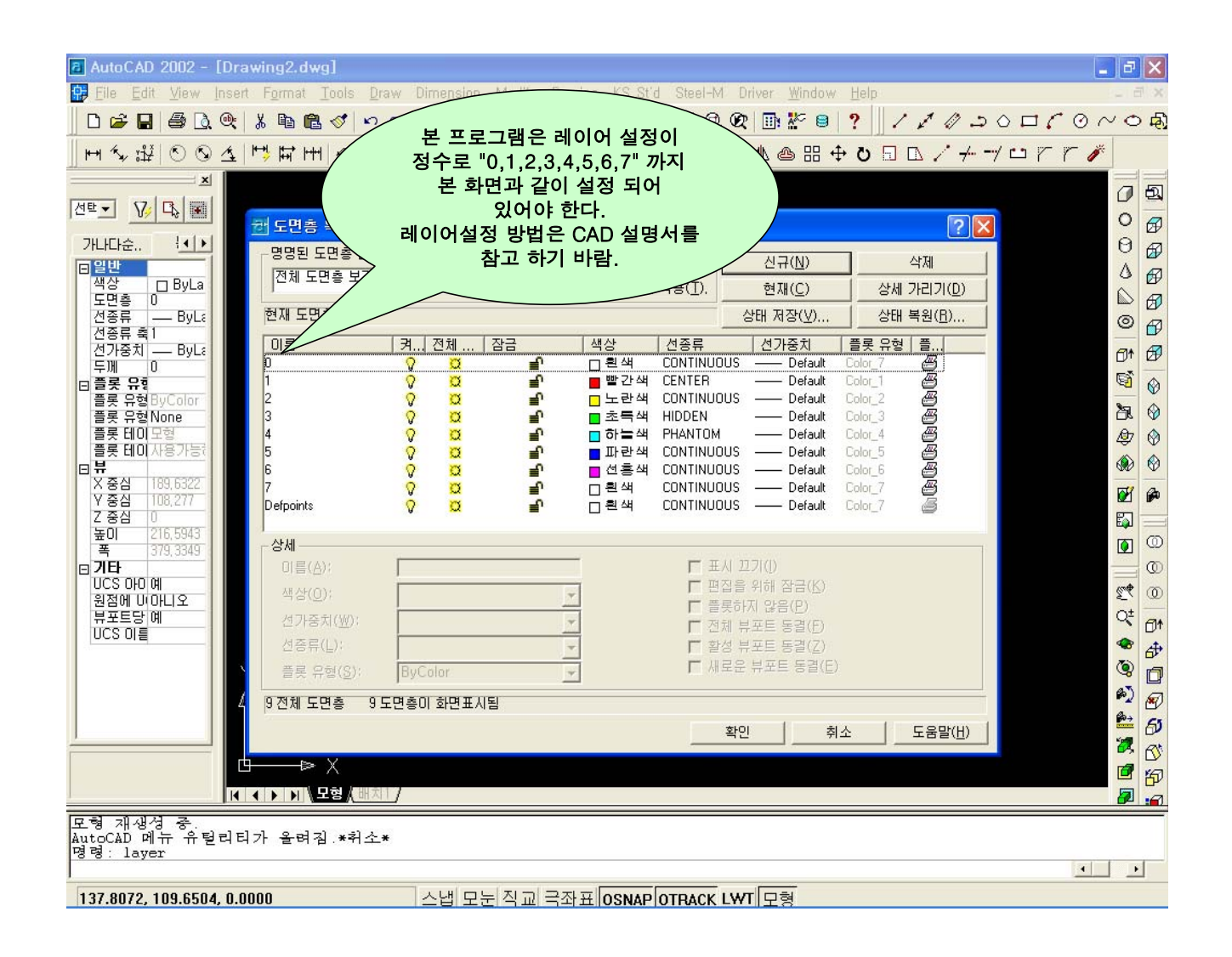

"끝"